## **Package Contents**

Lieferumfang / Contenu de l'emballage / Contenido del paquete / Conteúdo do Pacote / Contenuto Confezione<br>Комплект поставки / Przewodnik użytkownika / Paket İçeriği / 包装內容物 / 包装内容物 / パッケージの内容 سحتويات العبوة / محتويات بسته / 패키지 내용물

Lernen Sie ihr Geräts kennen / Découvrez votre unité / Conozca su dispositivo / Conhecendo a sua unidade / Scopri la tua unità / Первое знакомство с устройством / Prezentacja zestawu / Cihazınızı daha iyi tanıyın 認識您的裝置 (※系統操作溫度0℃ to +40℃*) /* 熟悉您的设备 / 自分のBRIXについて詳しくなろう / 장치 숙지하기 / قعر با با دستگاه خود / hara أن مود / Ba

BRIX IoT Ultrakompaktes PC Kit / Kits PC ultra compact BRIX IoT PC Kit Ultra compacto BRIX IoT / BRIX IoT Kit PC Ultra Compacto Kit PC Ultra Compatto BRIX IoT / Ультракомпактный ПК BRIX IoT: Комплект для самостоятельной сборки GB-EK 系列超微型電腦 / GB-EK 系列超微型台式计算机 BRIX IoT ウルトラ・コンパクト PCキット / BRIX IoT 울트라 컴펙트 PC 키트 مجموعة أدوات جهاز الكمبيوتر المدمجة BRIX IoT ألترا / كَيْتَ كَامپِيوتَر اولْتَر ا كامپكت BRIX IoT

#### **Getting Familiar with Your Unit**

Schnellstartanleitung / Guide de démarrage rapide / Guía de inicio rápido / Guia de Início Rápido Guida Rapida / Руководство по быстрой сборке / Skrócona instrukcja obsługi Hızlı Başlangıç Kılavuzu / 快速入門使用者手冊 / 快速入门用户手册 クイック・スタート・ガイド / 빠른 시작 설명서 دليل التشغيل السريع / راهنماى شروع سريع

#### **Quick Start Guide**

### **Safety and Regulatory Information**

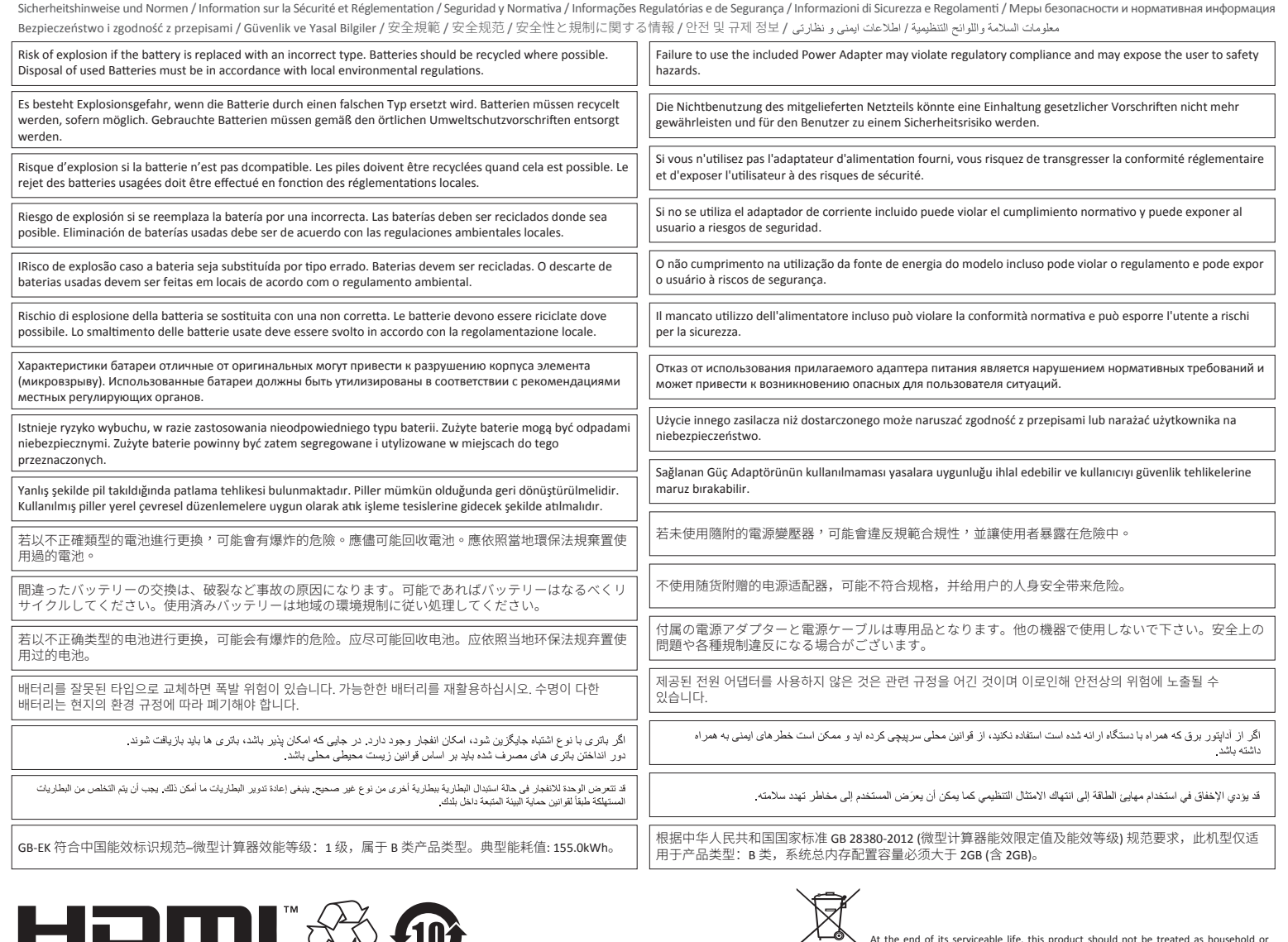

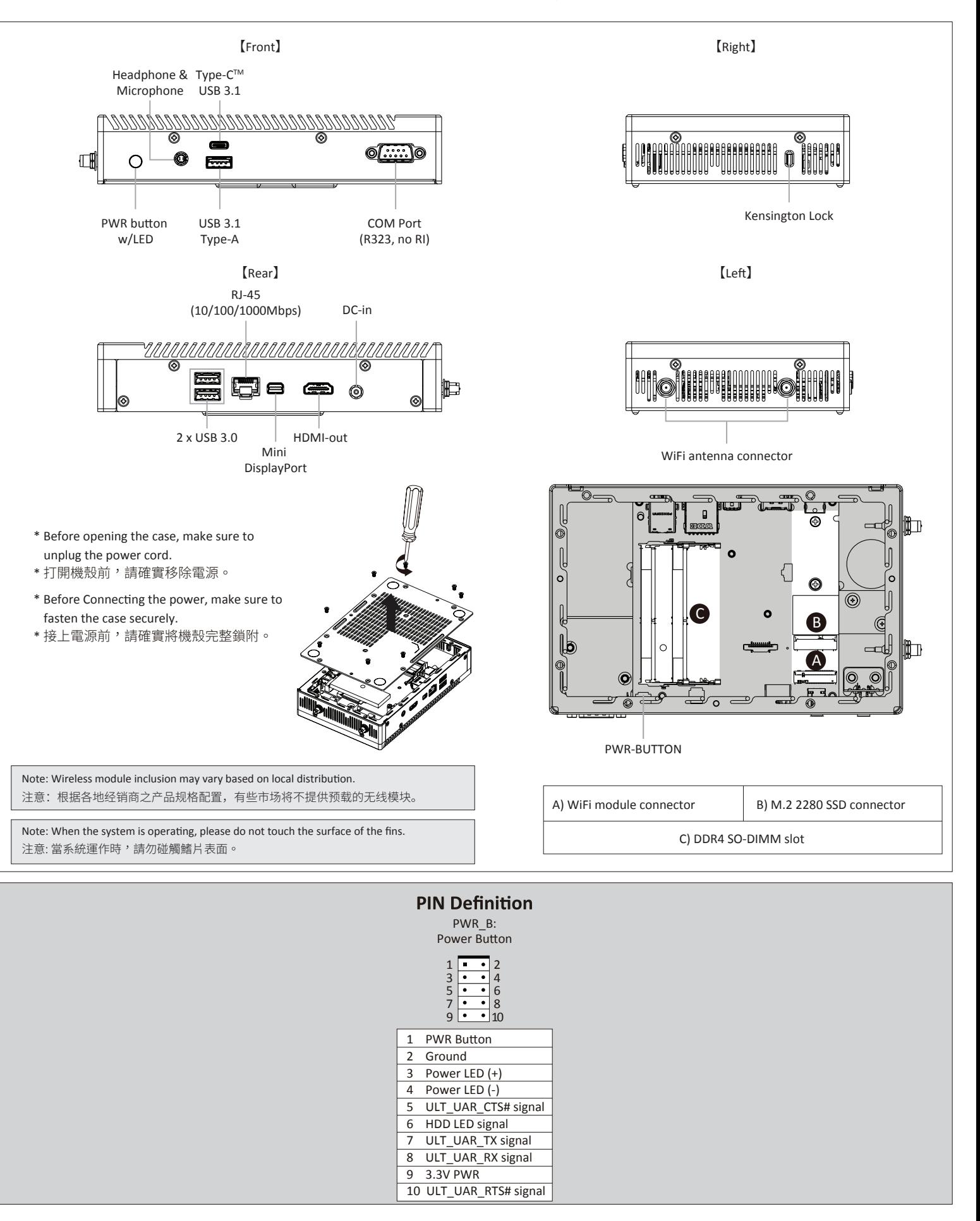

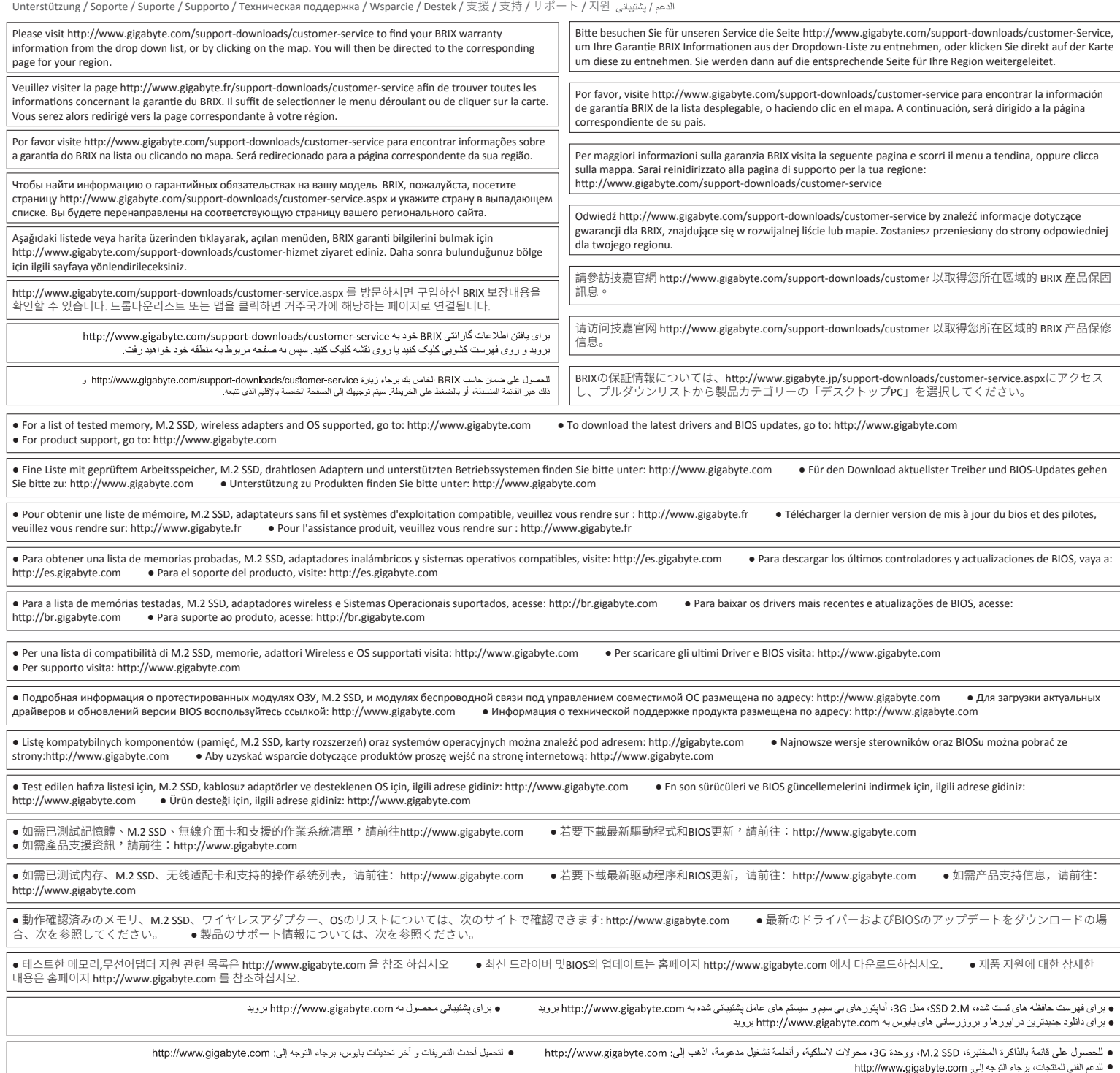

At the end of its serviceable life, this product should not be treated as household or general waste. It should be handed over to the applicable collection point for the recycling of electrical and electronic equipment, or returned to the supplier for disposal.

产地:中国 Made in China

### **Support**

Unterstützung / Soporte / Suporte / Supporto / Техническая поддержка / Wsparcie / Destek / 支援 / 支持 / サポート / 지원

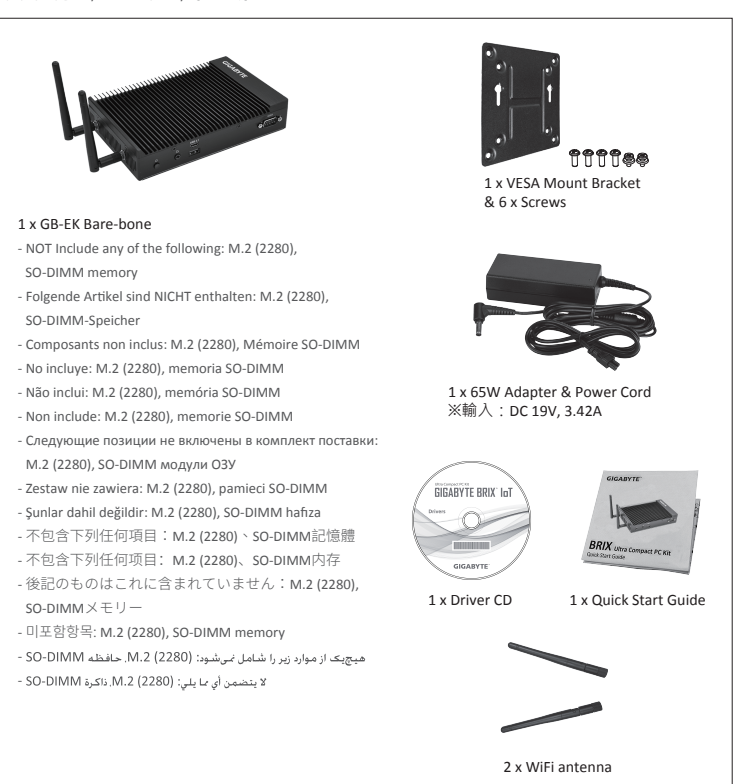

**25ME0-XK3C00-Q0R**

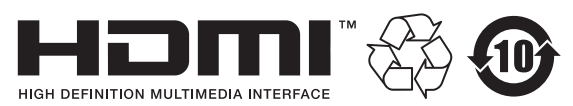

#### **GIGA-BYTE TECHNOLOGY CO., LTD.**

No.6, Bao Chiang Road, Hsin-Tien Dist., New Taipei City 231, Taiwan http://www.gigabyte.com ©2015 GIGABYTE Technology Co., Ltd. All rights reserved. The marks mentioned herein are trademarks or registered trademarks of GIGABYTE Technology<br>Co., Ltd. or its affiliates. All other product names mentioned herein are t

# **GIGABYTE**

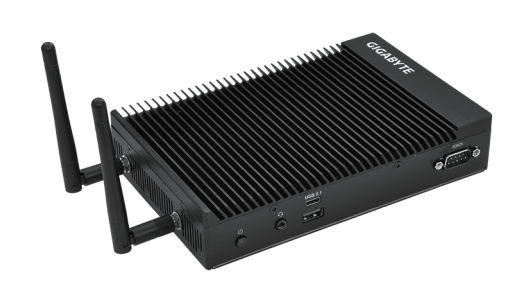

# **BRIX IOT** Ultra Compact PC Kit

# **USB Power On Function:** Allows Device Power-on Via USB. Useful When Mounted Behind a Display or TV

USB Power On Funktion / Fonction Démarrage par USB / Función USB Power On / Função USB Power On / Funzione USB Power On / Функция USB Power On Opcja USB Power On / USB Güç Açık Fonksiyonu / USB埠啟動功能 / USB接口启动功能 / USB機器からの電源ON機能 / USB 포트를 이용한 전원 켜기 / عملکرد روشن کردن USB اجازه روشن کردن دستگاه از طریق USB را میدهد. در هنگام نصب در پشت مایشگر یا تلویزیون مفید است مهمة تشغيل طاقة USB: تسمح بتشغيل طاقة الجهاز عن طريق USB. مفيد عند تركيبه خلف شاشة عرض أو تلفاز

System Requirements Windows 10 系統需求 - Windows 10

LAN MAC Addres<br>Total Monory<br>ME FW Version System Date<br>Sustem Time

M.2 SSD: Wie Sie die M.2 SSD installieren / SSD M.2: Comment l'installer / M.2 SSD: Cómo instalar SSD M.2 / SSD M.2: Como instalar o SSD M.2 / M.2 SSD: Come installare un' unità M.2 SSD Накопитель M.2 SSD: Порядок установки накопителя M.2 SSD / M.2 SSD: Jak zainstalować M.2 SSD / M.2 SSD: M.2 SSD nasıl kurulum yapılır / 如何安裝M.2 SSD / 如何安装M.2 SSD M.2 SSD : M.2 SSD (M.2 SSD) : W.2 SSD (M.2 SSD أنحوه نصب 2820 M.2 SSD (M.2 SSD , M.2 SSD / M.2 SSD ( SSD بنحوه نصب 2820 M.2 SSD (M.2 SSD أيفية تثبيت 255D ، M.2 SSD / M.2 نحوه نصب 2820 M.

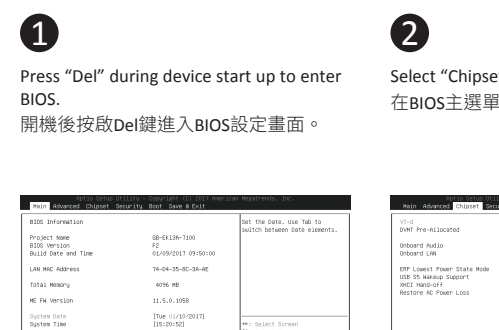

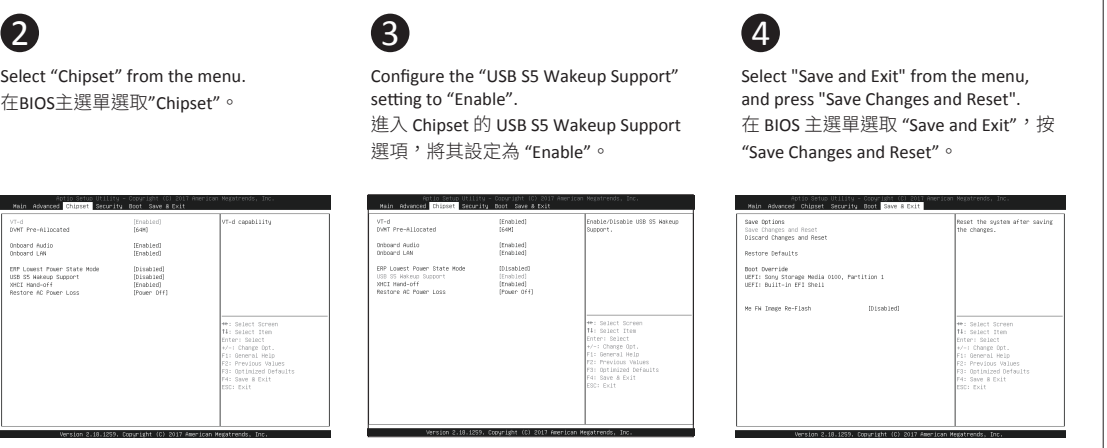

## Carefully insert SO-DIMM memory modules. 安裝下層記憶體後,重覆前述動作安

## **B) M.2 SSD:** How to Install the M.2 2280 SSD

Carefully insert SO-DIMM memory modules. 小心地由下至上將 SO-DIMM 記憶體安 裝於記憶體插槽。

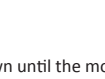

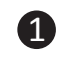

裝上層記憶體。

8

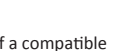

Push down until the modules click into place. 當記憶體固定於插槽後,再輕輕 下壓至定點。

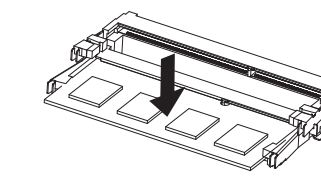

2

Push down until the modules click

into place. 當記憶體固定於插槽後,再輕輕 下壓至定點。

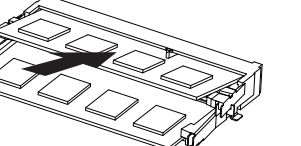

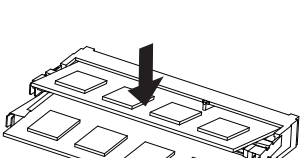

4

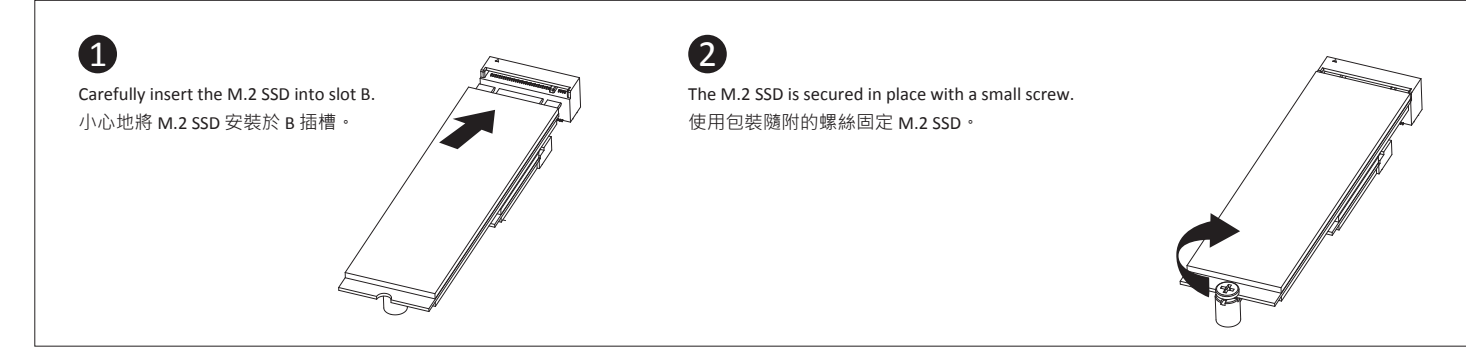

Note 2: "O" indicates that the percentage content of the restricted substance does not exceed the percentage of reference value of presence. 備考 3. "-" 係指該項限用物質為排除項目。

Note 3: The "−" indicates that the restricted substance corresponds to the exemption.

 $\mathbf{U}$ 

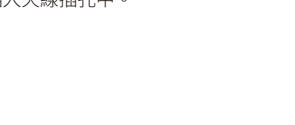

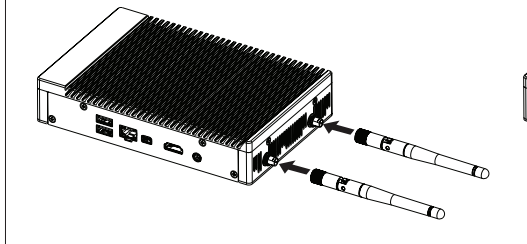

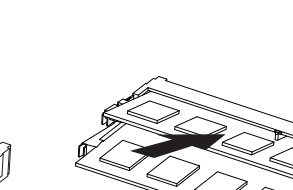

Arbeitsspeicher Installation DDR4 / Installation de la mémoire DDR4 / Instalación de la Memoria DDR4 / Instalação da memória DDR4 Installazione Memoria DDR4 / Установка модулей ОЗУ DDR4 / Instalacja pamięci DDR4 / Bellek Yerleştirilmesi DDR4 安裝記憶體 / 安装内存 / メモリの増設方法 DDR4 / 메모리 설치 DDR4 / DDR4 : نئبيت الذاكرة: 9DDR4 / نصب حافظه:

Note: 'USB Power On' functionality in Windows 10 requires an additional Windows patch. This is provided on GIGABYTE's official website labeled 'USB Power-On Patch'. Your GIGABYTE BRIX can be powered on via a connected USB device such as a keyboard or mouse, offering greater convenience when mounted behind a display or monitor. 注意:在Windows 10或以上的版本環境下需要額外的應用程式來啟動"USB Power On"功能。你可以透過技嘉官網的產品支援與更新下載 "USB Power-On Patch"來執行。USB Power On提供了方便的開機功能,使用者可以透過連接到BRIX上的USB裝置啟動BRIX;讓安裝於顯示器 後方的BRIX更方便使用。

**VESA Bracket**

VESA-Halterung / Support VESA / soporte VESA / Suporte VESA / Staffa VESA / Крепление VESA / Uchwyt VESA / VESA Desteği / VESA支架 / VESA支架 / VESA対応ブラケット / VESA 브래킷 / /

Installieren der Antenne / Installation de l'antenne / Instalación de la antenna / Installazione dell'antenna / Установка антенны / Instalacja anteny / Anten Kurulumu تنبيت الهوائي/ نصب آنن / 天線安裝 / 安装天线 / アンテナのインストール / 안테나 설치

#### The BRIX IoT can now be mounted by sliding the device into place.

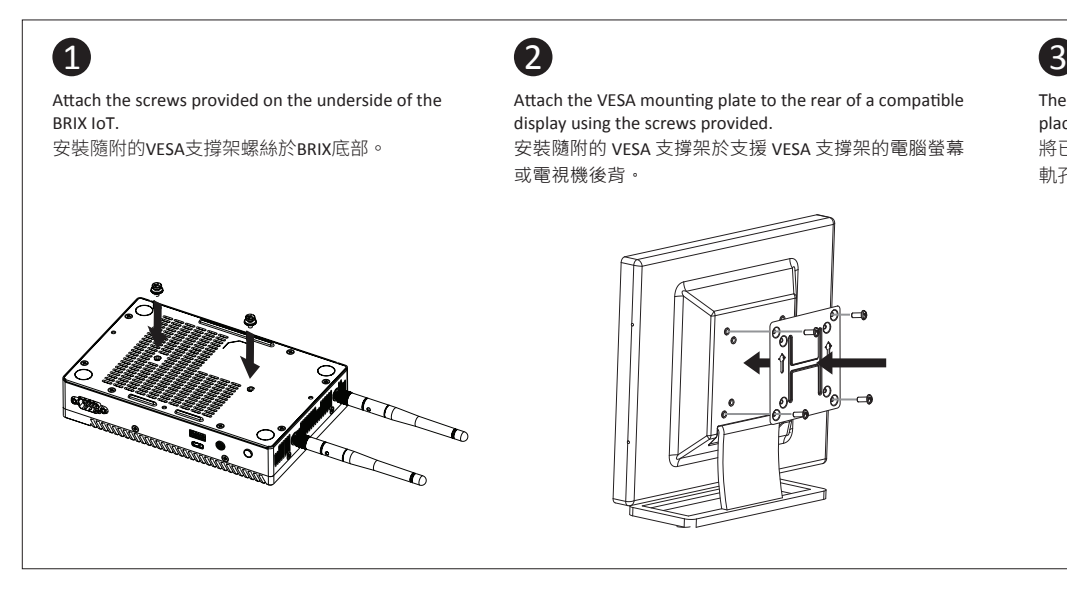

將已安裝 VESA 支撐架螺絲的 BRIX 插入 VESA 支撐架的滑 軌孔,向下壓至定位點後即可固定。

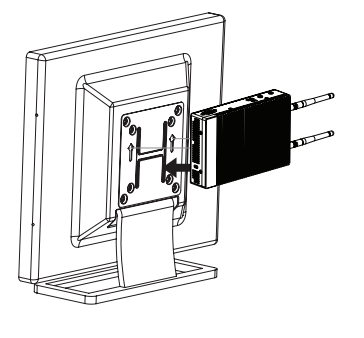

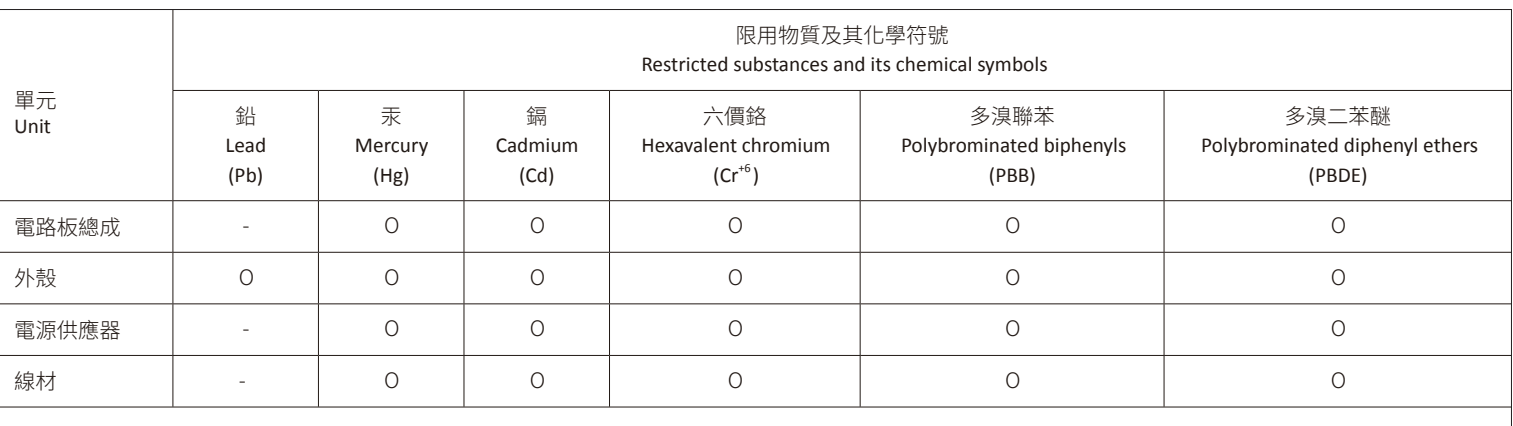

備考 1. "超出0.1 wt %"及 "超出0.01 wt %" 係指限用物質之百分比含量超出百分比含量基準值。 Note 1:"Exceeding 0.1 wt %" and "exceeding 0.01 wt %" indicate that the percentage content of the restricted substance exceeds the reference percentage value of presence condition. 備考 2. "○" 係指該項限用物質之百分比含量未超出百分比含量基準值。

# **C) Memory Installation :** DDR4 SO-DIMM

### **A) Wireless Module:** How to Safely Remove the Module

Wireless-Modul: Das sichere entfernen des Moduls / Module sans fil : Comment retirer le module en toute sécurité / Módulo Inalámbrico: Cómo eliminar de forma segura el módulo Módulo Wireless: Como remover o módulo com segurança / Modulo Wireless: Come rimuovere con sicurezza il modulo / Модуль беспроводной связи: Как безопасно удалить модуль Moduł bezprzewodowy: Jak bezpieczne usunąć moduł / Kablosuz Modülü : Modülü Nasıl Güvenli Kaldırabilirim / 移除隨機搭配的無線模組 / 移除随机搭配的无线模块

2

وحدة لاسلكية: كيفية إزالة الوحدة بأمان / ماژول بيسيم: نحوه خارج كردن ايمن ماژول ライヤレスモジュール:安全にモジュールを取り外す方法 / 무선 모듈: 모듈을 안전하게 제거하는 방법 / ماژول بيسيم: نحوه خارج كردن ايمن ماژول =

Remove the screw in the middle. 鬆開固定於無線模組中央頂端的螺絲。

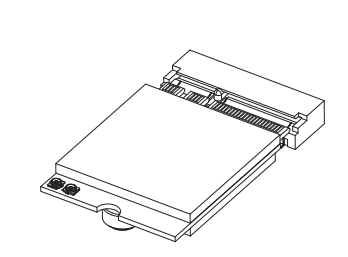

Carefully pull the wireless module from the

slot.

小心地把無線模組從 M.2 插槽拔除。

8

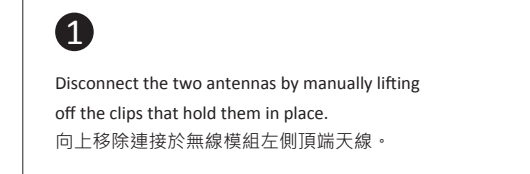

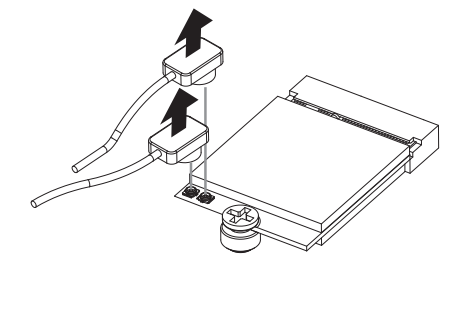

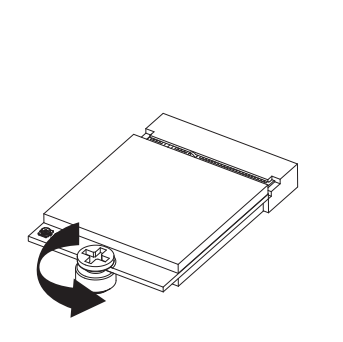

依據低功率電波輻射性電機管理辦法【第十二條】經型式認證合格之低功率射頻電機,非經許可公司、商號或使用者均不得擅自變更頻率、加大功率或變更原設計之特性 及功能。 【第十四條】低功率射頻電機之使用不得影響飛航安全及干擾合法通信;經發現有干擾現象時,應立即停用,並改善至無干擾時方得繼續使用。 前項合法通信指 依電信法規定作業之無線電通信。 低功率射頻電機須忍受合法通信或工業、科學及醫療用電波輻射性電機設備之干擾。」

**Antenna Installation** 

2

Turn the antennas clockwise until they are completely secure on the connectors. 握住天線接頭底端,按順時針方向將天線旋入插孔 中牢牢固定。

# 8

Carefully insert the antennas into the connectors. 小心地將天線插入天線插孔中。

Flip up the antenna heads so that they are perpendicular to the machine. 栓緊後請將天線拉起朝上呈垂直狀。

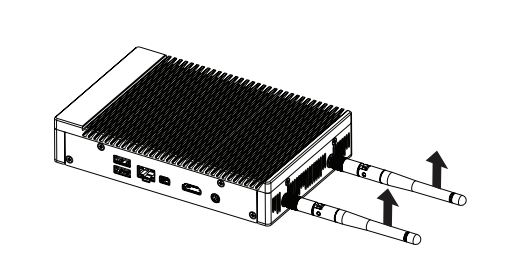